# **MAP Group Portfolio Access**

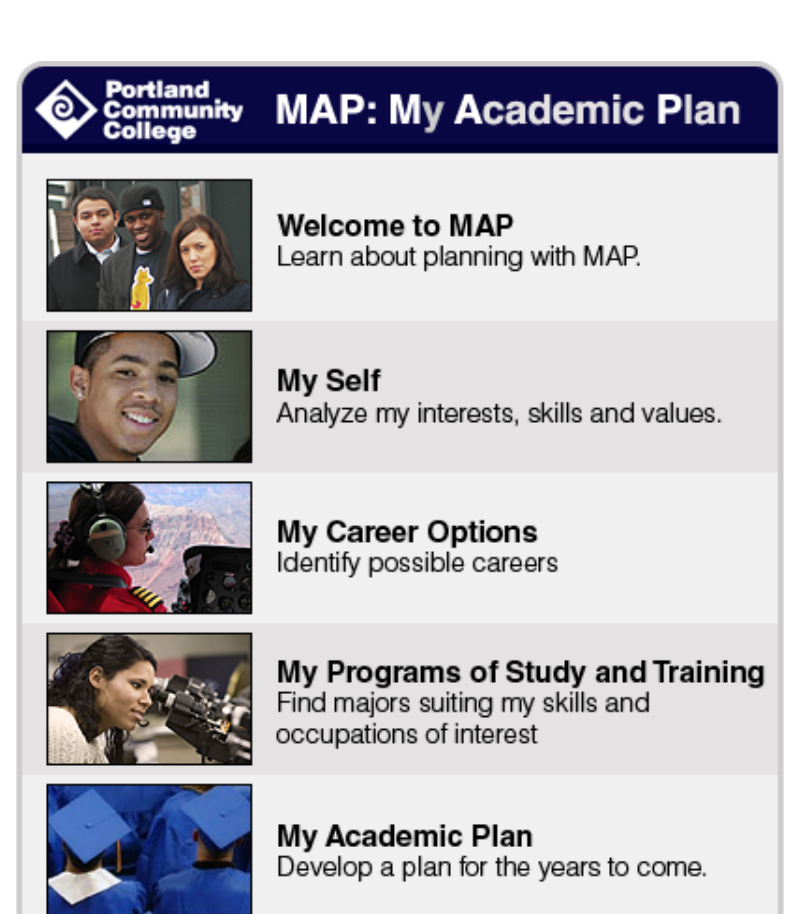

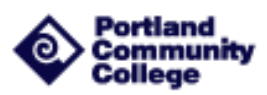

**Prepared by Heidi Edwards**

**Coordinator, Student Systems Support**

**[hedwards@pcc.edu](mailto:hedwards@pcc.edu)**

MAP is an online tool to help students "map" out career and academic plans. MAP is a customized version of the Oregon Career Information System which was the first state-based computerized career information system in the nation. The site has 95% of labor market occupations listed, every postsecondary program of study in Oregon, and scholarship and financial aid databases. Additionally, students can access a personal Career Planning Portfolio, PCC academic program information, degree worksheets, and worksheets that assist them through the following four MAP components.

- **My Self:** Most students begin with My Self where they can explore interests, skills, and values through three interactive assessments. Students can define what they are looking for in career and academic endeavors, as well as, narrow down interests to a few career clusters or occupations.
- **My Career Options:** This is where students can research occupations. This section links into a wide range of occupations available and specific details for each, including skills, wages, employment outlook, and preparation for the job. Here students can narrow their career focus by connecting occupational facts to personal interests and needs.
- **My Programs of Study and Training:** Students can research various programs of study and training as they relate to personal career interests. Worksheets assist students to narrow their selection of programs of study or majors to pursue. They can research colleges and universities that have programs of study they are interested in, as well as, PCC training, certificate, degree, or university transfer options.
- **My Academic Plan:** The final step is My Academic Plan where students develop an academic plan and map out coursework at PCC and beyond.

The following document walks PCC faculty/staff through the steps to create a class or group portfolio account using the Oregon CIS Administration Tools. Through the group portfolio feature, faculty/staff can access student MAP portfolio files and assist students in "mapping" their future.

The first step is to have an administrative account created on your behalf. If you are interested in using a MAP class portfolio account please contact:

> Heidi Edwards Coordinator, Student Systems Support Downtown Center, 4<sup>th</sup> Floor [hedwards@pcc.edu](mailto:hedwards@pcc.edu) 971.722.7196

### **Step 1: Login to MAP**

MAP is easily accessible from your MyPCC My Courses tab.

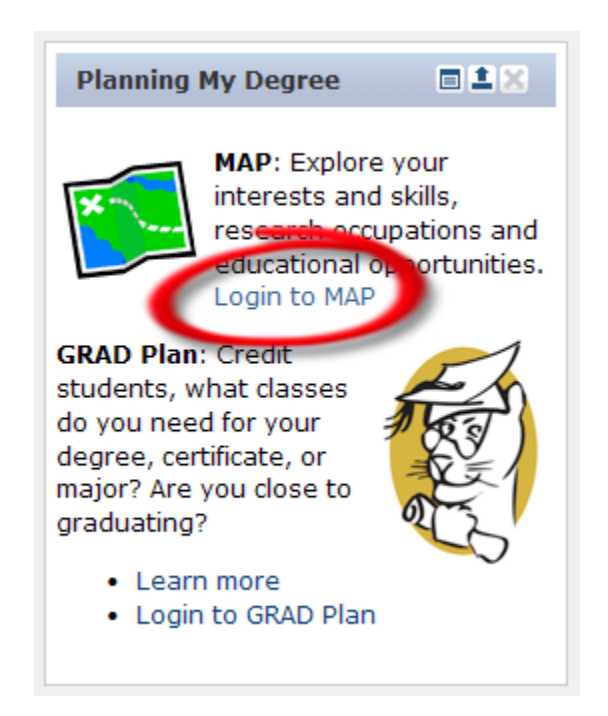

When logging into MAP for the first time you will be asked a series of simple questions in an effort to authenticate MAP to your MyPCC account. These questions will not display after you have gone through the initial set-up.

IMPORTANT: Students need to select the option to allow permission for others to view their portfolio contents. If they click "No", you will not be able to view their portfolio.

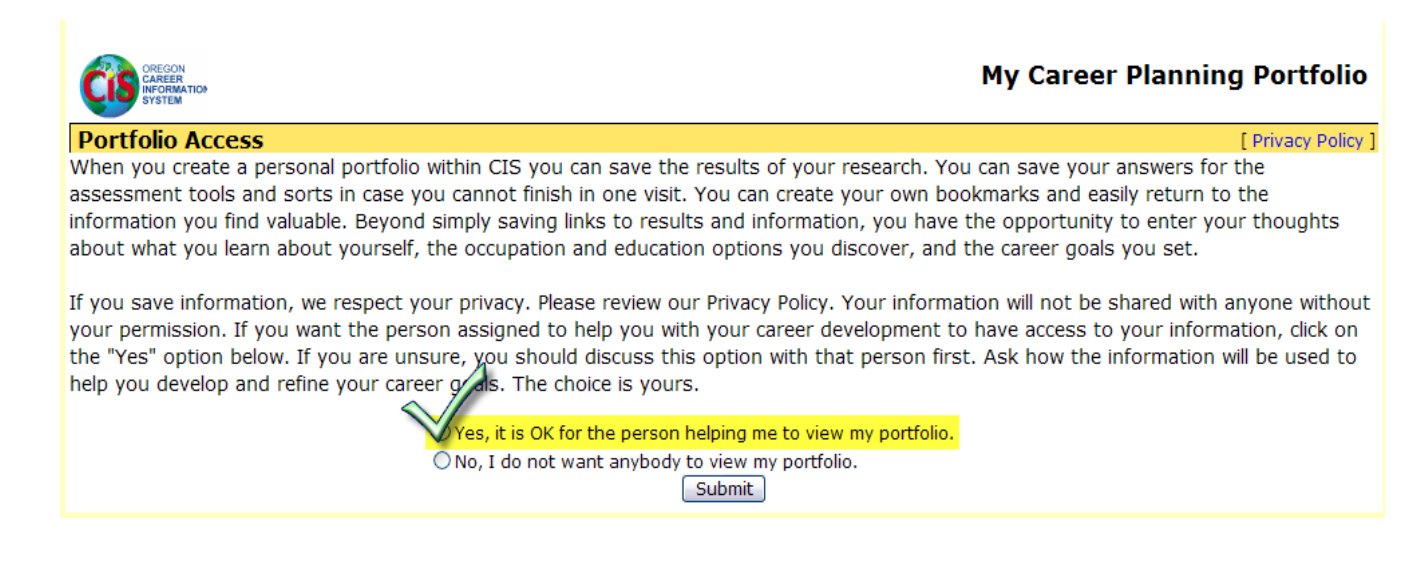

### **Step 2: Click on Site Resources**

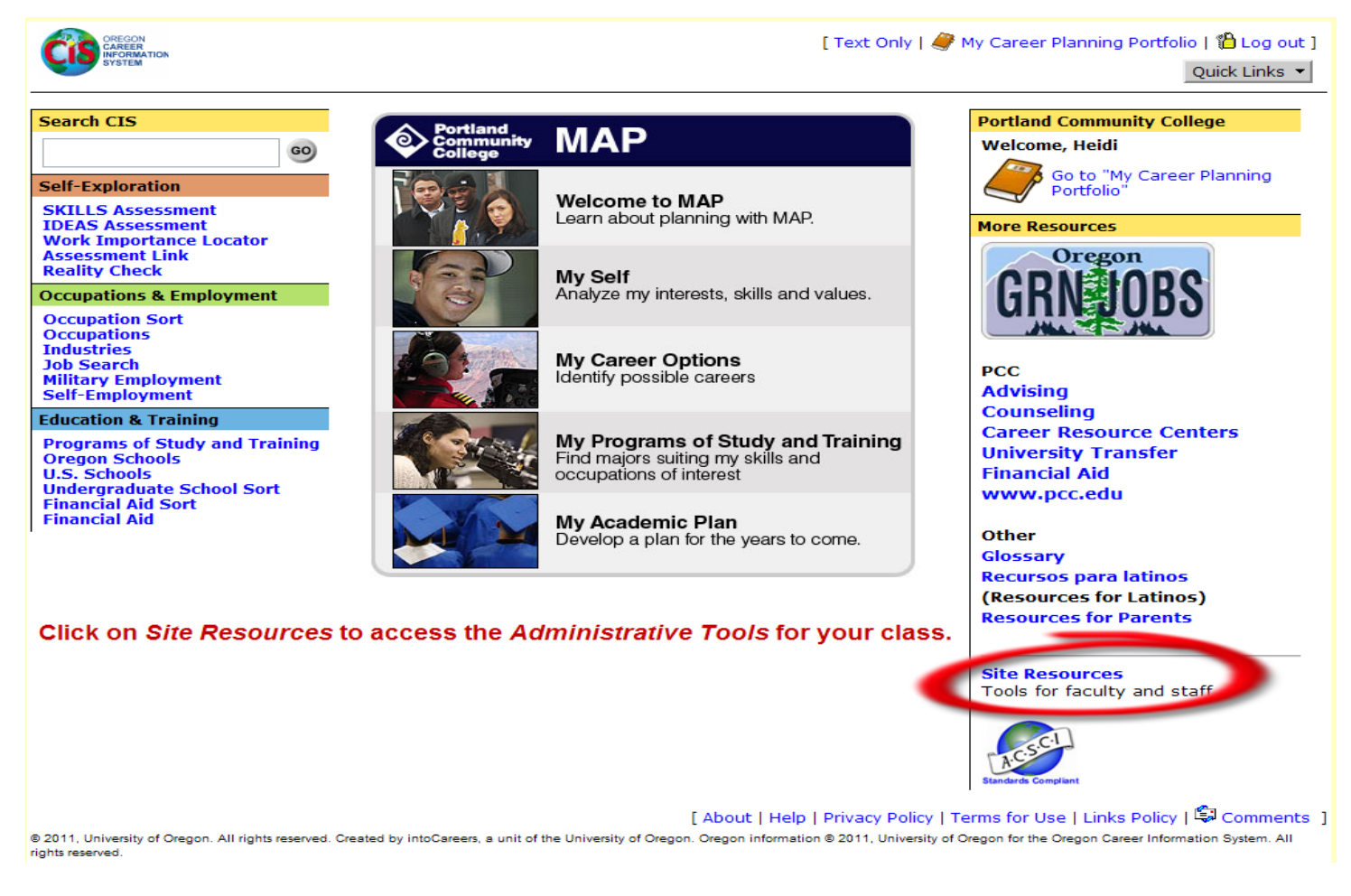

### **Step 3: Click on Administration Tools**

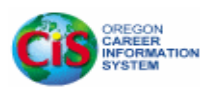

#### **CIS Online Reference Guide**

- Information Files: Occupations & Employment
- Information Files: Education & Training
- **Exploration Tools**
- My Career Planning Portfolio
- My CRLE Planner

#### **CIS Site Coordinator Links**

- Administration Tools
- hdexes
- Mailing List Registration
- Registering and Using CIS Online  $(PDF)$
- Web Logos

### **Welcome to CIS Site Resources**

CIS develops Site Resources for those who teach, advise, and counsel with CIS products. These resources help you use CIS more effectively in your classrooms and counseling settings. The resources include the CIS Reference Guide, links to important tools for CIS Site Coordinators, CIS curriculum, materials for other staff at licensed sites, and materials for the end users that you might want to copy and use.

O To navigate to the materials you need, use the menu on the left side of the page.

 $\bullet$  To return to CIS for Internet homepage, click on the CIS globe in the upper left of the screen

#### **CIS Tutorials**

#### This link gives you access to build your class in MAP.

With CIS tutorials, you can learn about CIS any time of day, anywhere you have Internet

### **Oregon Career Information System Portfolio Administration** Log in with your User name: | MyPCC user name **Site Coordinator or Staff Account** Password: ..... user name and password.

Your initial password is PCC123.

You can change this password after you login.

Sign In

IMPORTANT: An administrative account needs to be created on your behalf before you can access Portfolio Administration. To have an account created, please contact Heidi Edwards [\(hedwards@pcc.edu\)](mailto:hedwards@pcc.edu).

### **Step 5: Change Password & Access Your Class/Group**

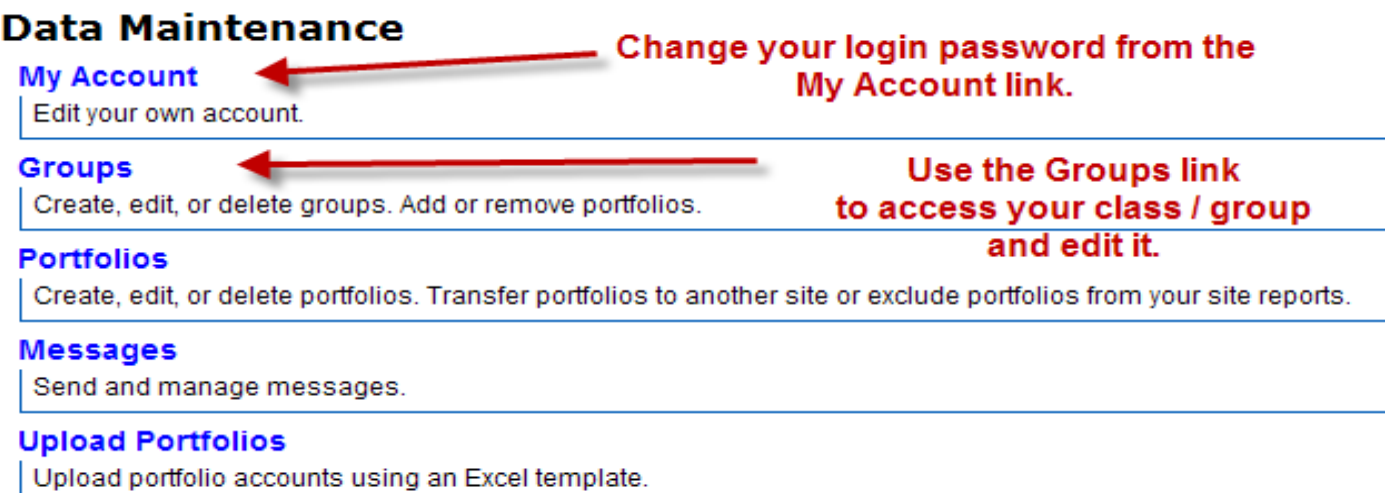

### **Step 4: Login to Portfolio Administration**

### **Step 6: Add New Group**

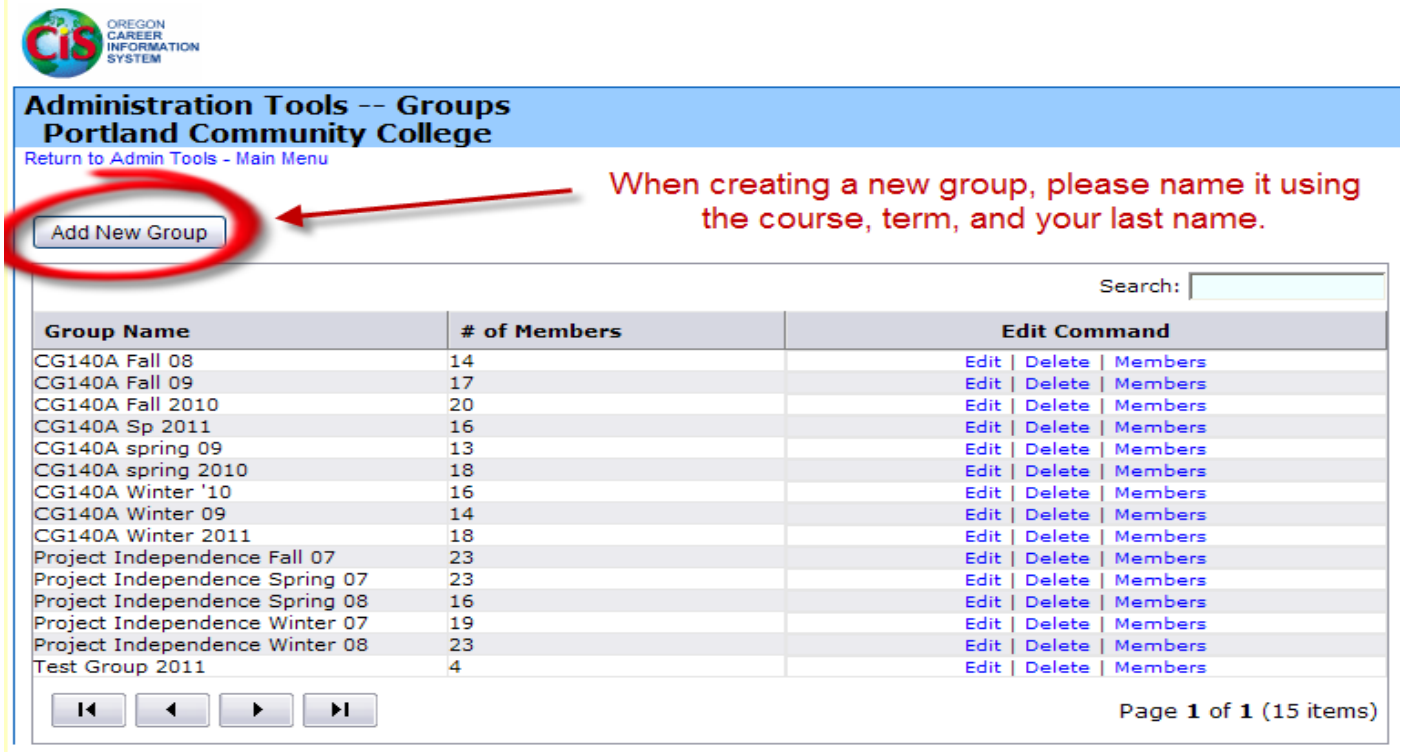

## **Step 7: Add Students to the Group**

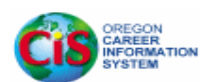

**Administration Tools -- Groups Portland Community College** Return to Admin Tools - Main Menu

#### Add New Group

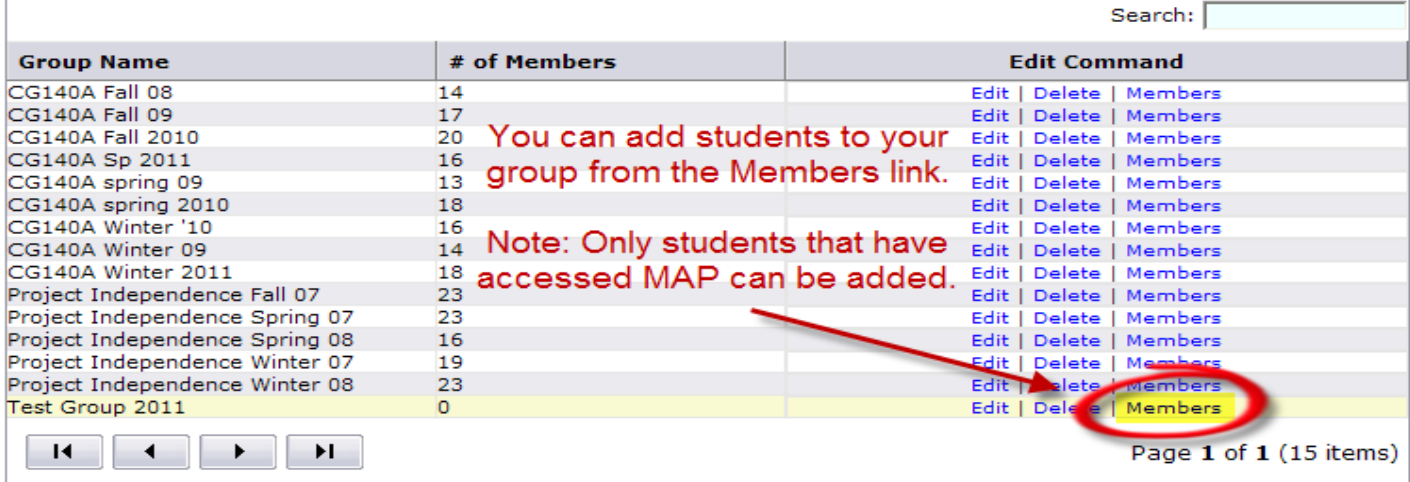

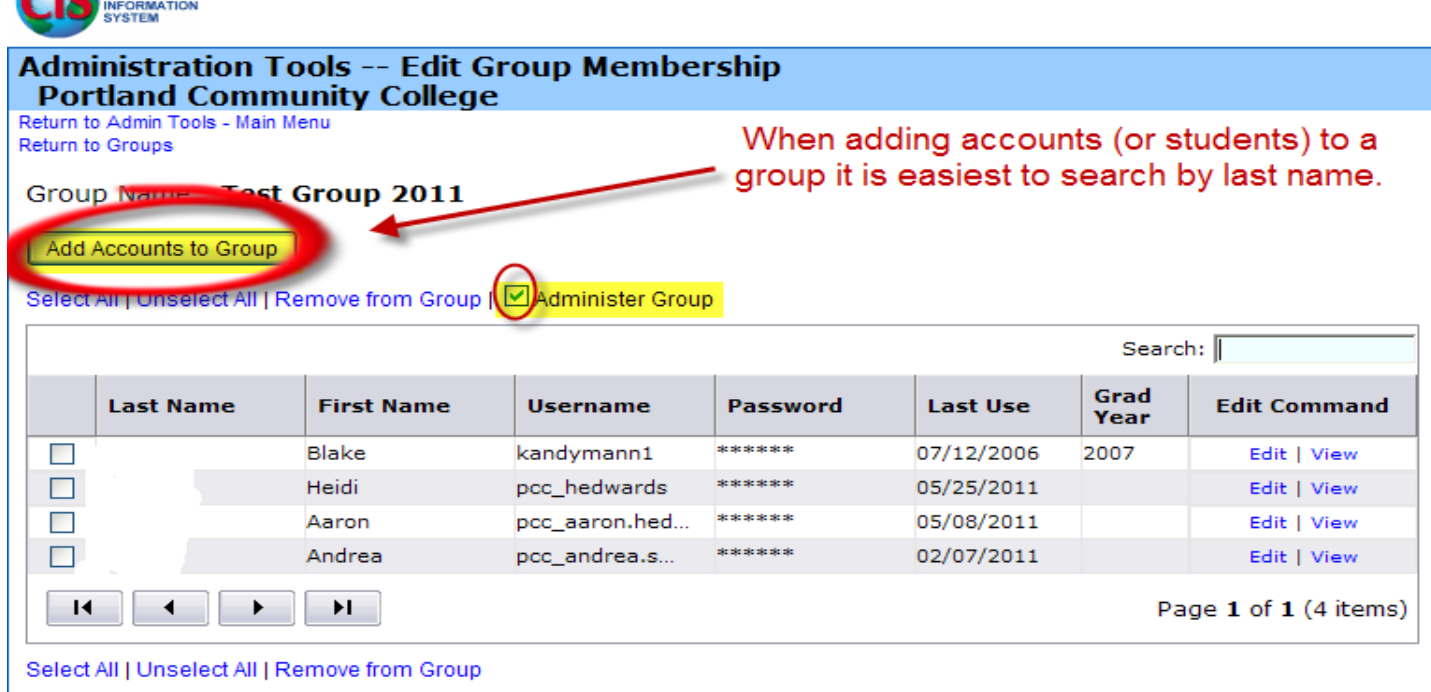

**CAREGON** 

# **Step 8: View Portfolios**

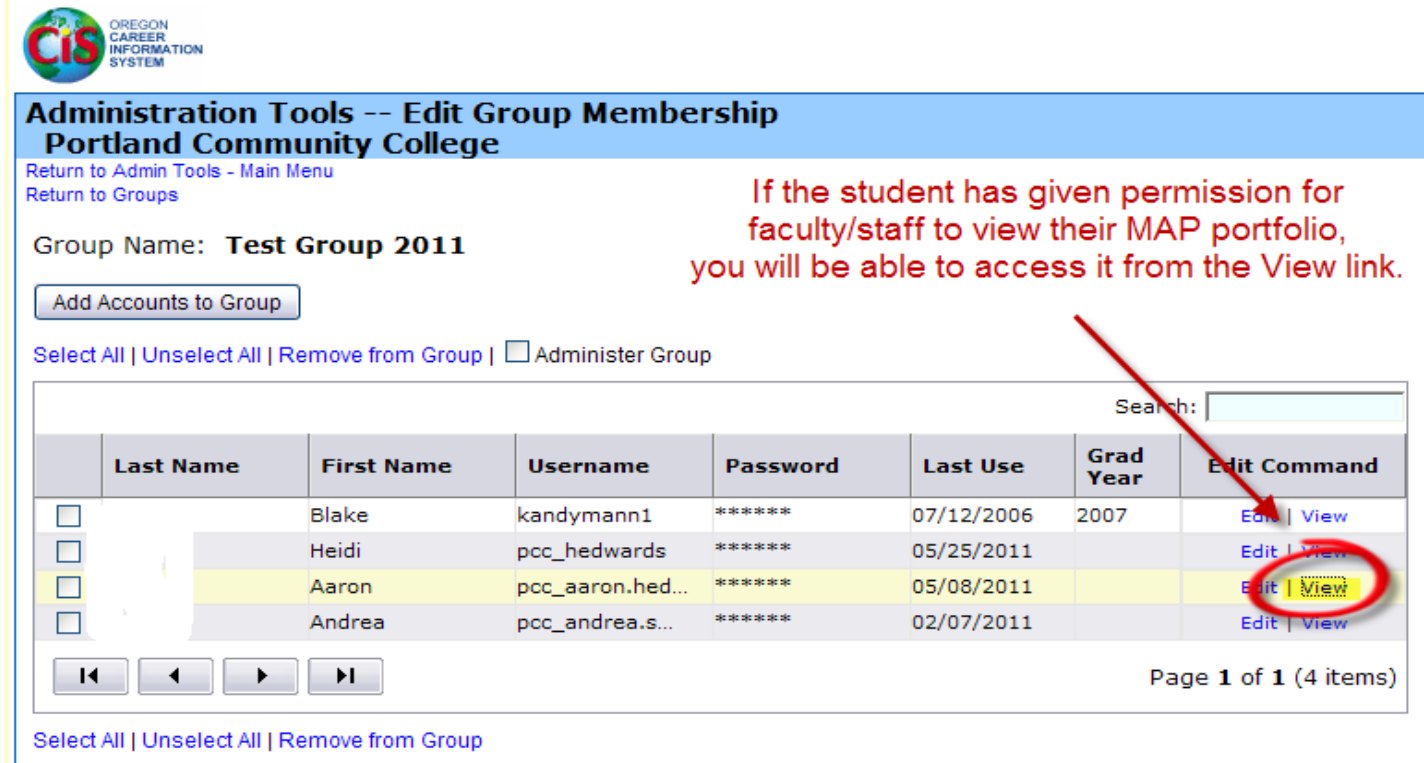

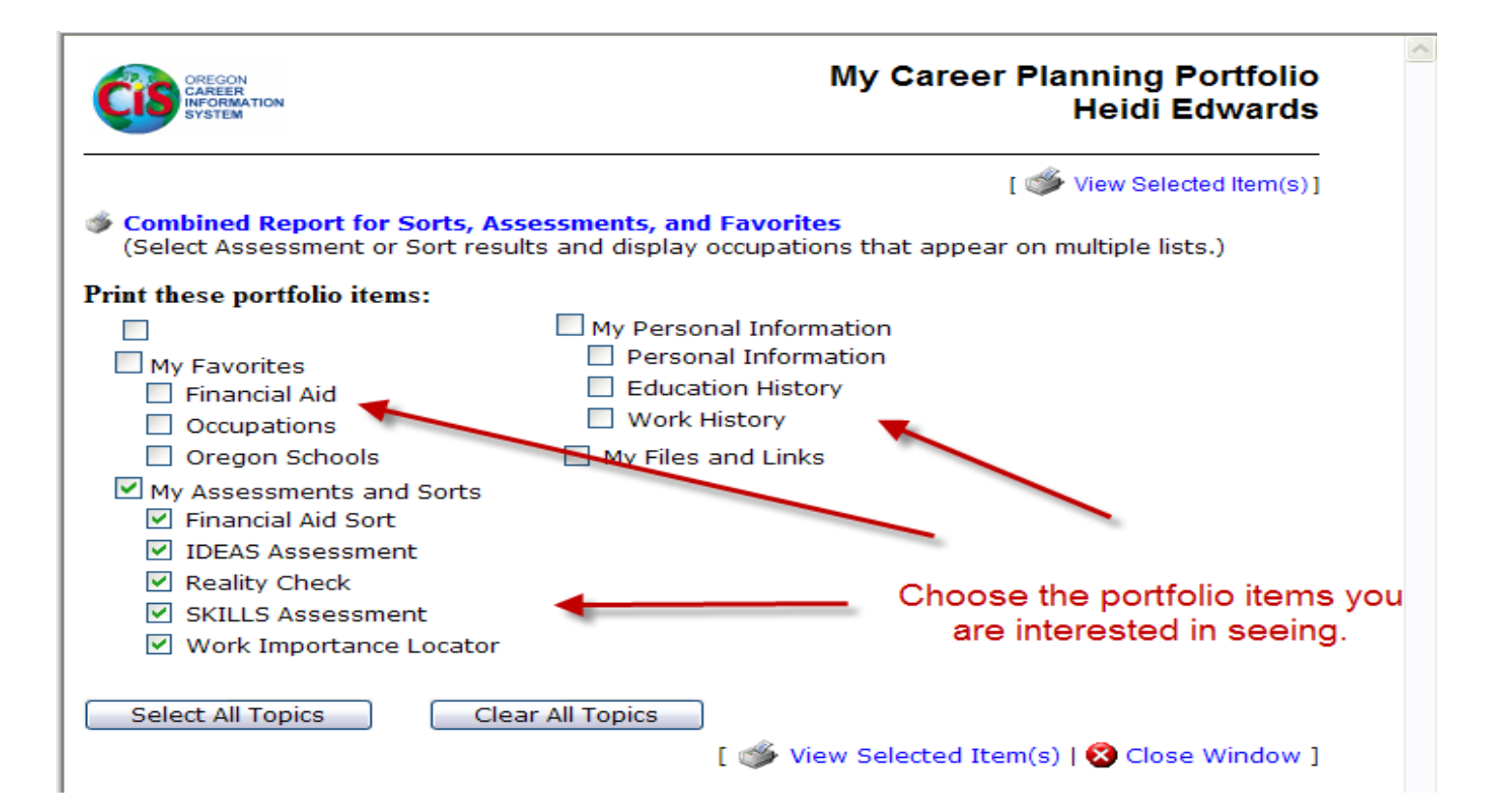